## **How to Log in to the AdminCP**

## ⋒ **Archives**

You are using phpFox version earlier than 4.8.6? Please refer instructions for this article [here](https://docs.phpfox.com/display/AD/How+to+Log+in+to+the+AdminCP).

The **AdminCP, or Admin Control Panel**, is where you'll manage your **phpFox website**. As such, it's a very important place for you to know how to access it. This tutorial will show you how to access your AdminCP.

- First, log into your site with the **Admin user account.**
- Open the mini menu at the top right of the screen and click on **AdminCP.**

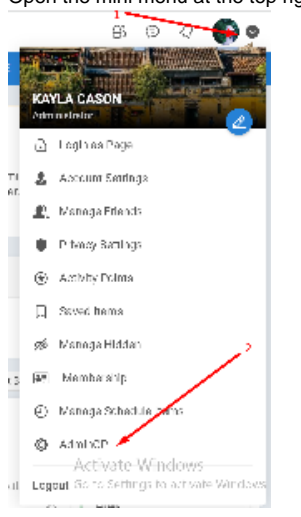

Alternately, you can access it via the direct link once you are logged in, by going to yoursite.com/index.php/admincp or yoursite.com/admincp if you have short URLs enabled. (replace yoursite.com with your own site URL)

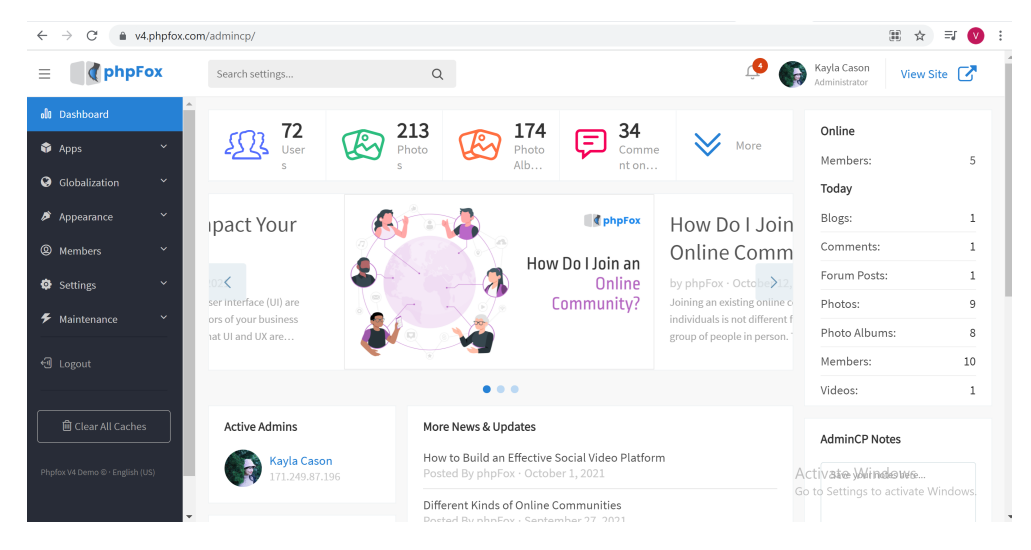